## Specific Linux distributions, system virtual machines, RV64GQVH S, hardware-assisted virtualisation and OS-level virtualisation with Docker

Adam Boult (www.bou.lt)

March 23, 2024

# **Contents**

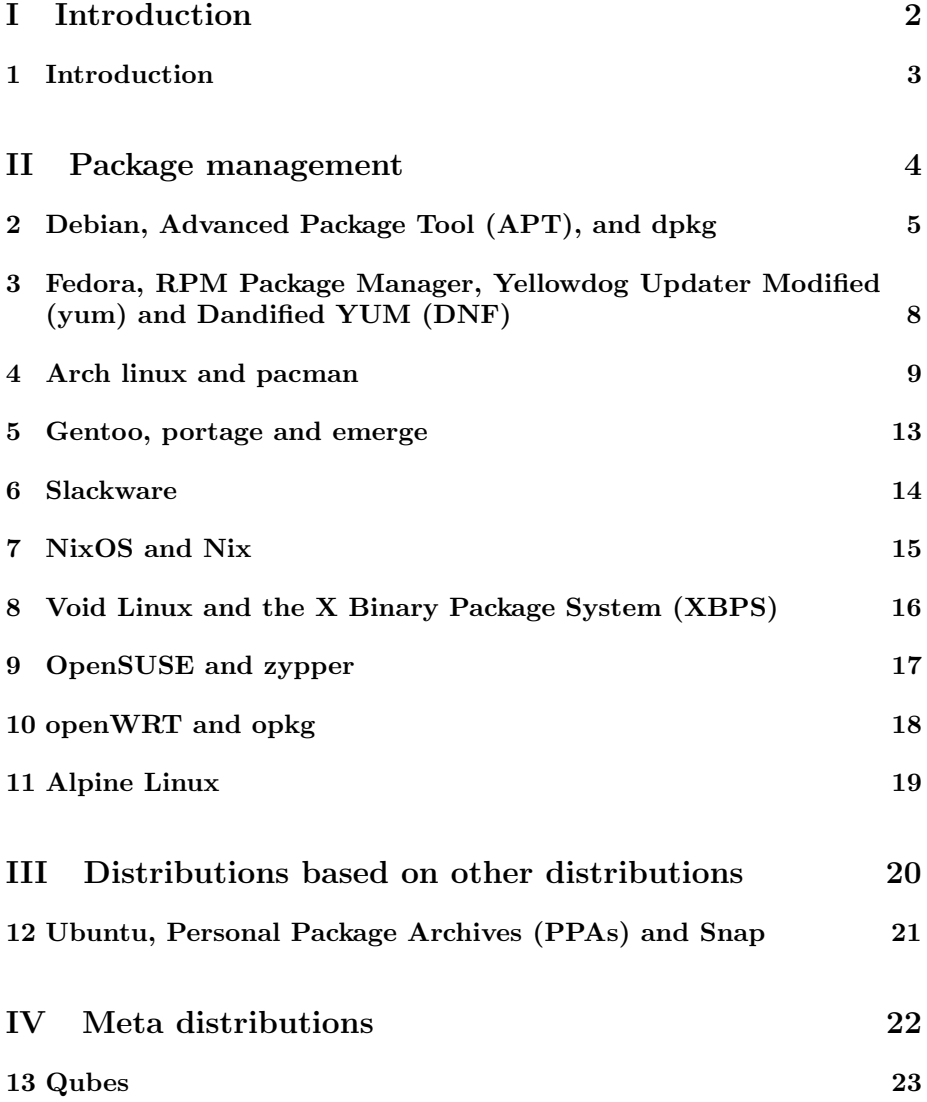

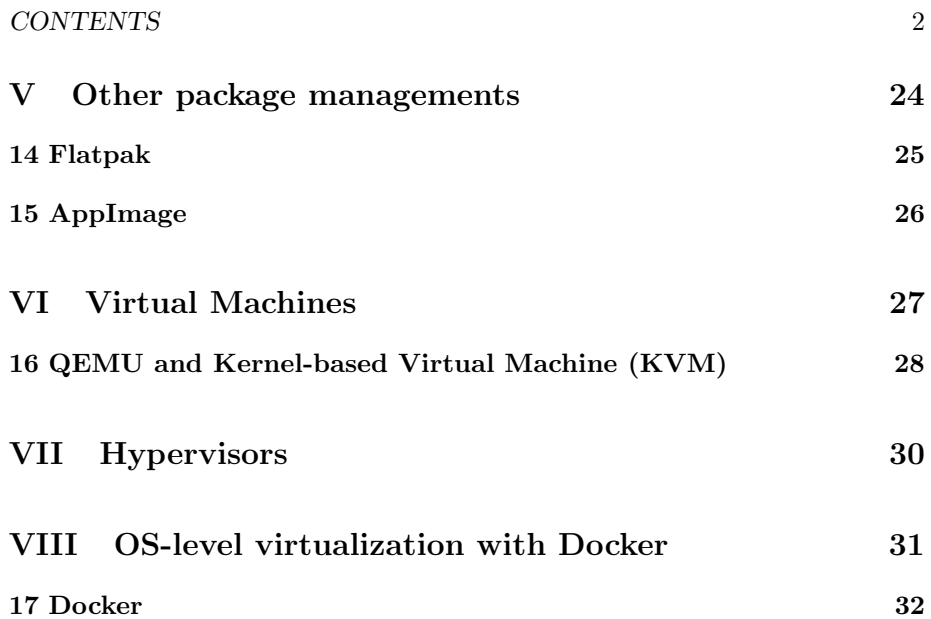

# Part I

# Introduction

# Introduction

## 1.1 Introduction

### 1.1.1 Introduction

 $/{\rm etc/}$ os-release

## Part II

Package management

# Debian, Advanced Package Tool (APT), and dpkg

### 2.1 Installing and uninstalling with apt-get

#### 2.1.1 apt-get

package updates to get list of packages possible updates apt-get update to upgrade packages apt-get upgrade debian install package apt-get install <package> purge removes conf files too apt-get remove <package> apt-get purge <package> 2.1.2 sources.list

/etc/apt/sources.list

/etc/apt/sources.list.d/

### 2.2 Building from source

#### 2.2.1 Installing from source

rebuild package from source:

Download the source:

apt-get source <package>

gets dependencies of building package

apt-get build-dep <package>

dpkg-buildpackage -rfakeroot -uc -b (from source code folder)

the above results in a .deb file

dpkg -i <package\_file>.deb

### 2.3 Other

#### 2.3.1 apt

apt exists as alternative to apt-get and apt-cache. front end for it, somewhat more user friendly

#### 2.3.2 SORT

apt list --installed dpkg, apt, aptitude, sources.list

#### 2.3.3 apt-src

Streamlined way to install from source. apt-src install <package> downloads vanilla source, dsc (?), a .changes file, source tree? apt-src build <package> dpkg --install <path to compiled .deb> or: apt-src --build install <package> does all in one line

### 2.3.4 apt-mirror

not installed by default on debian or ubuntu

Allows you to set up a mirror repository of packages.

Can then point sources.list for systems to point to the mirror.

# Fedora, RPM Package Manager, Yellowdog Updater Modified (yum) and Dandified YUM (DNF)

### 3.1 Introduction

3.1.1 RPM Package Manager (RPM)

.rpm files

- 3.1.2 Yellowdog Updater Modified (yum)
- 3.1.3 Dandified YUM (DNF)

#### 3.1.4 Hosting a local repository using reposync

fedora silverblue: immutable version of fedora. flatpak for stuff?

## Arch linux and pacman

### 4.1 pacman

#### 4.1.1 pacman -S: Installing and updating packages

pacman -S (sync) is family of commands

to refresh packages and upgrade (u upgrade, y, download database from remote)

pacman -Syu

install it

#### pacman -Syu my\_package

This syncs as installing, which is safer. The following is less safe but can also be done:

pacman -S my\_package

You can search for packages:

pacman -Ss string\_in\_package

#### 4.1.2 pacman -S: Managing the cache

cache is stored in pacman in /var/cache/pacman/pkg/ /etc/pacman.conf can clear cache of uninstalled packages with pacman -Sc double clean to be more aggressive (remove cache of installed packages) pacman -Scc

#### 4.1.3 pacman -Q

#### Query

Info on a package, including what installed packages depends on it.

pacman -Qi <package>

list of explicitly installed:

pacman -Qe

To see packages installed without the official repository (eg AUR) use

pacman -Qm

Packages which were installed as dependencies

pacman -Qd

Packages which are dependencies and orphans

pacman -Qdt

list of local files associated with package:

pacman -Q1 <package\_name>

#### 4.1.4 pacman -R

remove it

pacman -Rns my\_package

The -s flag removes dependencies which are no longer needed.

The -n flag removes config files.

Can just remove the package and not dependencies:

pacman -R my\_package

### 4.2 Manually installing packages using the Arch Build System (ABS) and makepkg

#### 4.2.1 Getting the build instructions

git clone https://gitlab.archlinux.org/archlinux/packaging/packages/apache.git

#### 4.2.2 makepkg

From the folder with the PKGBUILD, can run makepkg /etc/makepkg.conf

makepkg -si to sync dependencies and install

Running "pacman -syu" will replace these packages with the repository ones. The PKGBUILD file can be amended to prevent that.

### 4.3 The Arch User Repository (AUR)

#### 4.3.1 Introduction

Can pull from AUR.

git clone https://aur.archlinux.org/gzdoom.git

And then build as before.

As these packages are not in the official repositories, running pacman -Syu will not replace them.

Packages can be updated by pulling the git repo and rerunning makepkg as before.

Can see explicitly installed non-pacman using

pacman -Qm

### 4.4 Yet another yogurt (yay)

#### 4.4.1 Yet another yogurt (yay)

Can use as a wrapper around pacman, and to download and update packages from the AUR.

Can update yay pacakges with

yay -Syu

Or just running:

yay

To just update AUR packages:

yay -Sau

Can search eg for firefox by doing

yay firefox

If you know the exact name you can do

yay -Syu firefox

Can uninstall

yay -Rns firefox to remove unneeded dependencies. yay -Yc to remove cache, on both yay and pacman yay -Sc See status of installed packages yay -Ps

### 4.5 Other tools

#### 4.5.1 paccache

paccache is a separate package. Not available by default.

can remove all but last 3 with either of:

paccache -r paccache -rk3

To remove all uninstalled:

paccache -rk0 remove all uninstalled

#### 4.5.2 asp

Not installed by default. Alternative. to get build instructions: asp export <package> to get code: asp checkout <package>

# Gentoo, portage and emerge

- 5.1 Introduction
- 5.1.1 Emerge
- 5.1.2 Portage

## Slackware

- 6.1 Introduction
- 6.1.1 Introduction

# NixOS and Nix

- 7.1 Introduction
- 7.1.1 Introduction

# Void Linux and the X Binary Package System (XBPS)

- 8.1 Introduction
- 8.1.1 Introduction

# OpenSUSE and zypper

### 9.1 Introduction

### 9.1.1 Introduction

To update packages: zypper patch To install a package zypper install mplayer To remove a package zypper remove mplayer

# openWRT and opkg

- 10.1 Introduction
- 10.1.1 OpenWRT
- 10.1.2 libreCMC

## Alpine Linux

### 11.1 Introduction

### 11.1.1 Introduction

apk update apk upgrade These can be combined. apk -U upgrade Can install new packages.

apk add vim

## Part III

# Distributions based on other distributions

# Ubuntu, Personal Package Archives (PPAs) and Snap

### 12.1 Introduction

#### 12.1.1 Introduction

Based on Debian

- 12.1.2 Personal Package Archives (PPAs)
- 12.1.3 Snap
- 12.1.4 Other

vi on ubuntu is actually vim

## Part IV

# Meta distributions

# Qubes

- 13.1 Introduction
- 13.1.1 Introduction

Part V

Other package managements

## Flatpak

### 14.1 Introduction

### 14.1.1 Introduction

List installed packages flatpak list To update packages flatpak update uninstall: flatpak uninstall org.gimp.GIMP

# AppImage

- 15.1 Introduction
- 15.1.1 Introduction

## Part VI

# Virtual Machines

# QEMU and Kernel-based Virtual Machine (KVM)

### 16.1 Introduction

16.1.1 QEMU

qemu-img create -f raw ./image\\_file 4G qemu-img create -f qcow2 ./image\\_file 4G

Can also use dd or fallocate.

Can resize

qemu-img resize disk\_image +10G qemu-img resize --shrink disk\_image -10G

Install:

qemu-system-x86\_64 -cdrom iso\_image -boot order=d -drive file=disk\_image,format=raw

Run

qemu-system-x86\_64 options disk\_image

#### 16.1.2 KVM

qemu-system-x86\_64 -accel kvm -cdrom iso\_image -boot order=d -drive file=disk\_image,format=raw

qemu-system-x86\_64 -accel kvm options disk\_image

16.1.3 3D drivers

-device virtio-vga-gl

### CHAPTER 16. QEMU AND KERNEL-BASED VIRTUAL MACHINE (KVM)30

# Part VII

**Hypervisors** 

## Part VIII

# OS-level virtualization with Docker

## Docker

### 17.1 Pulling docker images and running them as containers

#### 17.1.1 Pulling images

docker pull alpine:latest List images: docker image ls Or: docker images To remove an image: docker image remove alpine:latest To remove all images (without an associated container): docker image prune --all

#### 17.1.2 Running images as containers

If the image is not already pulled, it will automatically be pulled, and so there is generally no need to manually pull images.

docker container create --name container\_name alpine:latest docker create --name container\_name alpine:latest

If no name is provided, a random one will be created.

Once a container has been created, it can be started.

List containers. The "a" flag makes it show all containers, not just those running.

docker ps -a

docker container start container\_name docker start container\_name

We can run it interactively and with a TTY.

docker container start --interactive --tty container\_name docker start -it container\_name

Run can be used instead of create and start.

docker container run -it --name container\_name alpine:latest docker run -it --name container\_name alphine:latest

Stopping containers.

sudo docker kill \$(sudo docker ps -q)

Removing containers.

sudo docker rm \$(sudo docker ps -a -q) sudo docker system prune -af (this does much more than other stuff, saved lots of space. what

#### 17.1.3 Working without root

#### 17.2 Building images from dockerfiles

#### 17.2.1 Docker files and building images

First, build the images.

docker build -t "ae:tensorflow" -f ./docker/tf/Dockerfile\_jetson.gpu .

Build

docker build -t localhost:32000/homepage-nodejs -f ./docker/web/Dockerfile .

### 17.3 Detaching containers

#### 17.3.1 Detaching

```
docker run --detach
docker run -d
```
#### 17.3.2 Running on reboot

```
making things start on reboot
docker run -d --restart=always
```
CHAPTER 17. DOCKER 35

#### 17.3.3 SSH into detached containers

docker exec -it <container\_name> /bin/bash

### 17.4 Registry

#### 17.4.1 Pushing images to repos

```
docker run -d -p 5000:5000 --restart=always --name registry registry:2
docker tag ubuntu:16.04 localhost:5000/my-ubuntu
docker push localhost:5000/my-ubuntu
docker pull localhost:5000/my-ubuntu
docker image remove localhost:5000/my-ubuntu
```
sudo docker push localhost:32000/homepage-nodejs

docker container stop registry docker container stop registry && docker container rm -v registry

### 17.5 Volumes

- 17.5.1 Introduction
- 17.6 Network
- 17.6.1 Introduction
- 17.7 Docker compose

#### 17.7.1 Docker Compose

sudo docker-compose build --no-cache sudo docker-compose up --detach

can delete old databases if interacting badly

sudo rm -rf /data/db/artificialeconomist\_mongo